## 3C - How-To Upload Your Videos

Please ensure you login to 3C Media Solutions using https:// by using the following link to login to your 3C Media Solutions Account: [https://www.3cmediasolutions.org.](https://www.3cmediasolutions.org/)

## **Please ensure that you COMPLETE the Upload process.**

- 1. Click *My Account* in the upper right corner
- 2. Click the *Media* tab
- *3.* Click *Add/Upload Media*
- *4.* Select *Upload a video to 3C Media Solutions*
- 5. Click **Next**
- 6. Enter the *Title* (*License* and *Description* are optional) for your media
- *7.* Select *I agree with the 3C Media Terms & Conditions*
- *8.* Click *Next*

## **NOTE: At this point you have only ADDED your media and the UPLOAD process IS NOT COMPLETE**. Please continue the Upload process as outlined below:

9. **NOTE:** 3CMedia accepts files in the following

## formats: *mp4,m4v,mkv,flv,wmv,avi,mov,mpg,webm,mp3,m4a,wma,wav*

- *10.* Click *Select*
- 11. *Navigate to* and *Select* the video you wish to Upload
- *12.* Click *Upload File*
- 13. *Refresh* the Media page within your account
- *14.* The Status area to the right of the Title, and License and/or Description you entered will change from **Added** to *Uploaded*
- 15. Wait for the Status to change from **Uploaded** to **Available**

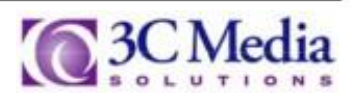